# **Subscribed Queue Instance Created on**

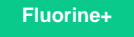

### **Instance Created On field**

In [v3.25.0+](https://docs.perspectium.com/display/earlierReleases) subscribed queues have a field referencing the instance the record was created on. This field will auto populate once a new record is created in the subscribe queues table.

[blocked URL](http://wiki.perspectium.com/lib/exe/fetch.php?w=500&tok=962761&media=instance_created_on.png)

This feature provides protection against cloned instances. The background job that subscribes to records from Perspectium's Integration Mesh for each queue will automatically check the instance created on field and deactivate any queues that were created on a different instance.

## **Update To Current Instance UI actions**

#### **Form View**

Users can update their subscribed queues that were cloned to be configured for the current instance. This UI action will also be available in the list view of the subscribed queues table.

#### [blocked URL](http://wiki.perspectium.com/lib/exe/fetch.php?media=update_to_current_instance_ui_action.png)

#### **List View**

Users can also select multiple records in the list view and perform the Update Queues to Current Instance

#### [blocked URL](http://wiki.perspectium.com/lib/exe/fetch.php?media=update_to_current_instance_list_view.png)

## **Similar topics**

- [Create a ServiceNow shared queue](https://docs.perspectium.com/display/fluorine/Create+a+ServiceNow+shared+queue)
- [Configure a ServiceNow instance as a subscriber](https://docs.perspectium.com/display/fluorine/Configure+a+ServiceNow+instance+as+a+subscriber)

## **Contact Perspectium Support**

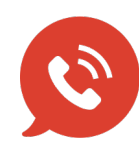

**US: [1 888 620 8880](tel:18886208880) UK: [44 208 068 5953](tel:442080685953) [support@perspectium.com](mailto:support@perspectium.com)**